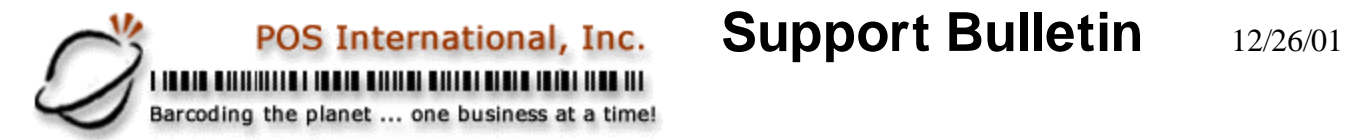

## **Installing POWER POS on Windows NT/2000/XP**

- NOTES: 1. Skip steps 10-13 if working with Windows NT
	- 2. Windows 2000/xp does NOT support the use of the legacy "DOS Batch files" to run programs. It imposes different rules for processing batch files

The following changes will make the POWER POS run properly on Windows 2000/XP:

- 1. Use the "Windows Find tool" and find the "config.nt" file.
- 2. Right click on the file and select "Open With"
- 3. Select "Notepad" from the "Open with" dialog box
- 4. Change the "Files=255"
- 5. Change the "Buffers=40,0"
- 6. Save and exit.
- 7. Use the "Windows Find tool" and find the "\_default.pif" file.
- 8. Right click on the file and left click on "properties", left click on the "Memory" tab.
- 9. Place a check in "Protected", Set "Initial Environment" to 1024, set "DOS Protected Mode – DPMI" to 1024, then left click "Apply", then left click "OK".
- 10. Go to "Start", "Run", type "CMD" <ENTER>
- 11. Type, "CD\POWER" <enter>
- 12. At the "\power" prompt type, "Copy psmnmenu.run menu.run" <enter>, It should say "One file(s) copied"
- 13. Type, "edit ps.bat" <enter>
- 14. Find the statement "Taspro psmnmenu" and delete the "psmnmenu" part so that line only reads "taspro"
- 15. Hit <Alt-F> , file menu, go to "Exit" and <enter><enter>, This will save and exit the file.
- 16. Type "exit" <enter> at the prompt.
- 17. Double Click the Shortcut to launch.

2500 N Federal Highway First Floor Fort Lauderdale, Florida USA www.posintl.com

Toll-Free: 800.646.4767 Phone: 954.568.2533 Fax: 954.568.3306

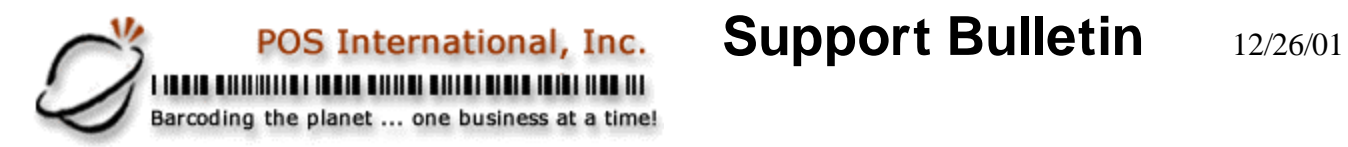

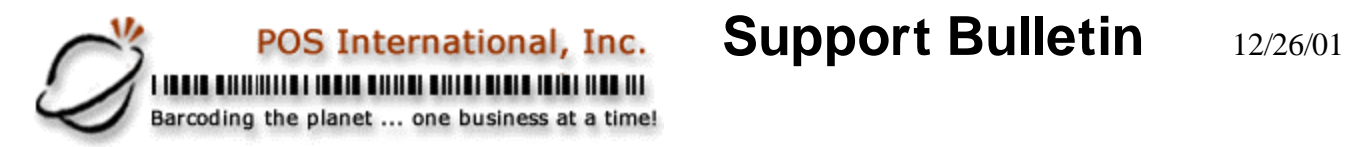